# Accessibility analysis report for dsa.no

by IAAP WAS certified consultant Tatsumi Suzuki.

This analysis report covers all errors (based on the new regulations [WAD, WCAG 2.1 AA\)](https://www.uutilsynet.no/webdirektivet-wad/eus-webdirektiv-wad-og-wcag-21/827) that I have found so that you can discuss and take actions upon.

## Validations and tests

- dsa.no
	- Mac OS, Google Chrome
		- Lighthouse
		- Wave
		- Web developer
		- VoiceOver
	- iPhone SE
		- keyboard tests
		- layout and gestures
	- Windows, Firefox
		- JAWS
- Documents
	- validated with PAC 2021 and PDF-kollen.

See document Accessibility Analysis DSA for the full list of errors covered in this report. The document is divided into tabs (by the topics in the next topic table). The last tab (WCAG checklist Norway) is a summary of all errors found in dsa.no.

# List of templates and components covered in the analysis report

Page templates

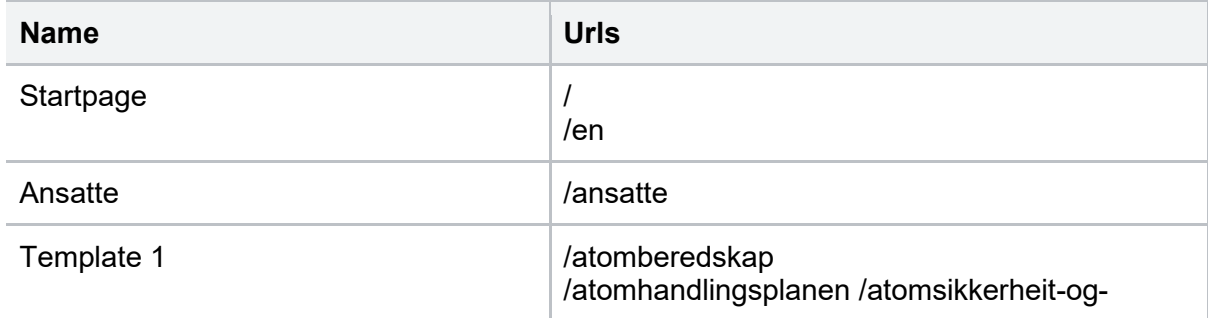

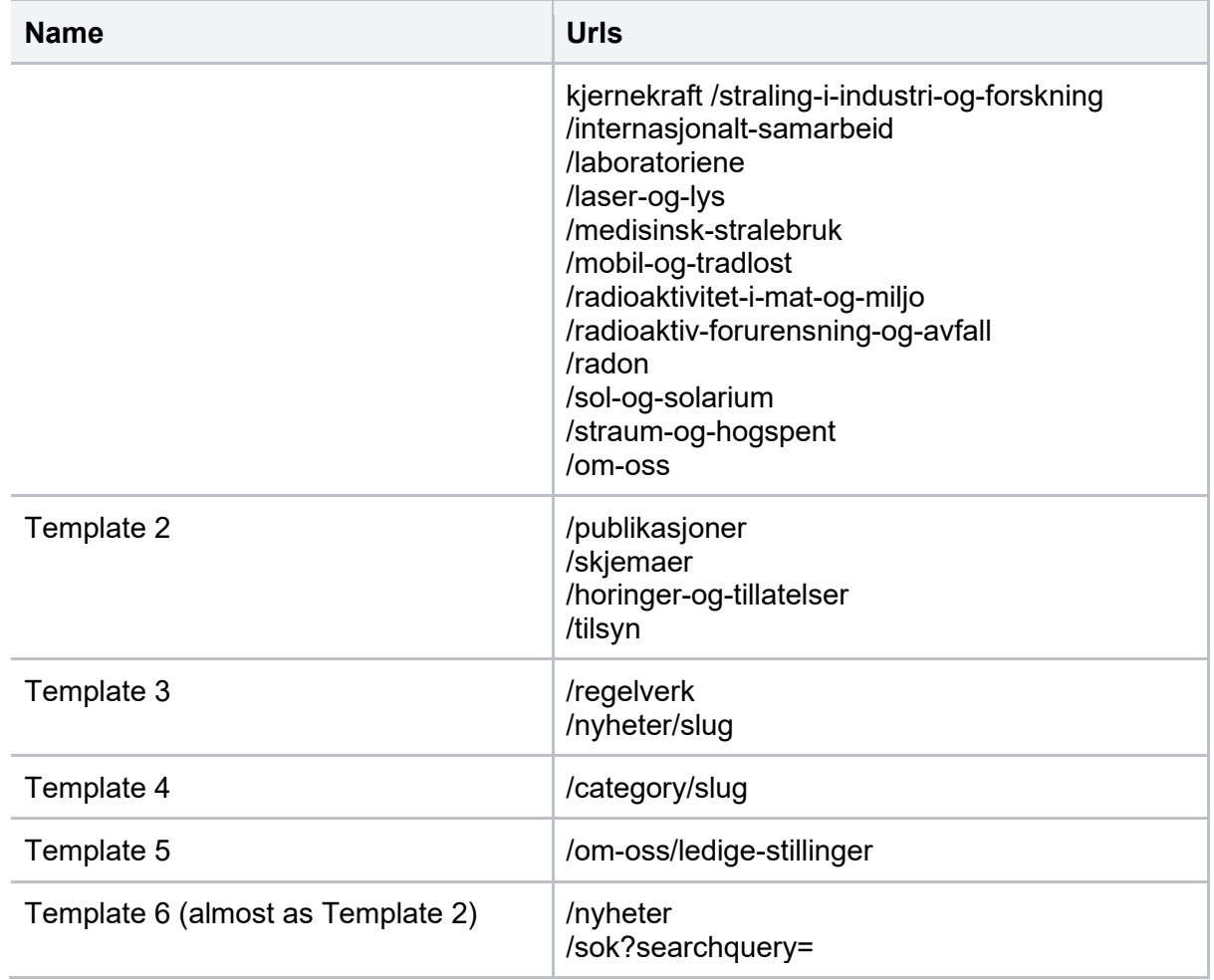

#### **Components**

Errors are reported in the Global issues tab in Accessibility analysis DSA file.

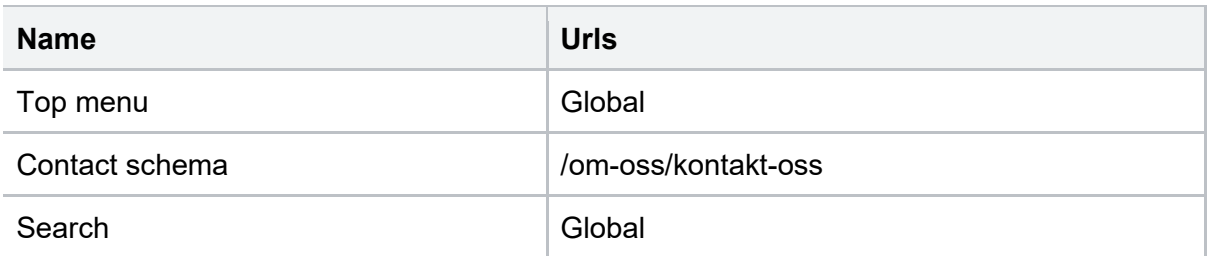

#### **Documents**

29 August 2022 note: When I did the analysis. I didn't know that pre 28 June 2025 documents are not required to be accessible according to the new Norwegian accessibility regulations. With that said, analysis of documents is overkill for the moment, but it is still a good reminder to create accessible documents from now on.

Reports can be found in the Documents folder (DSA -> date -> Documents).

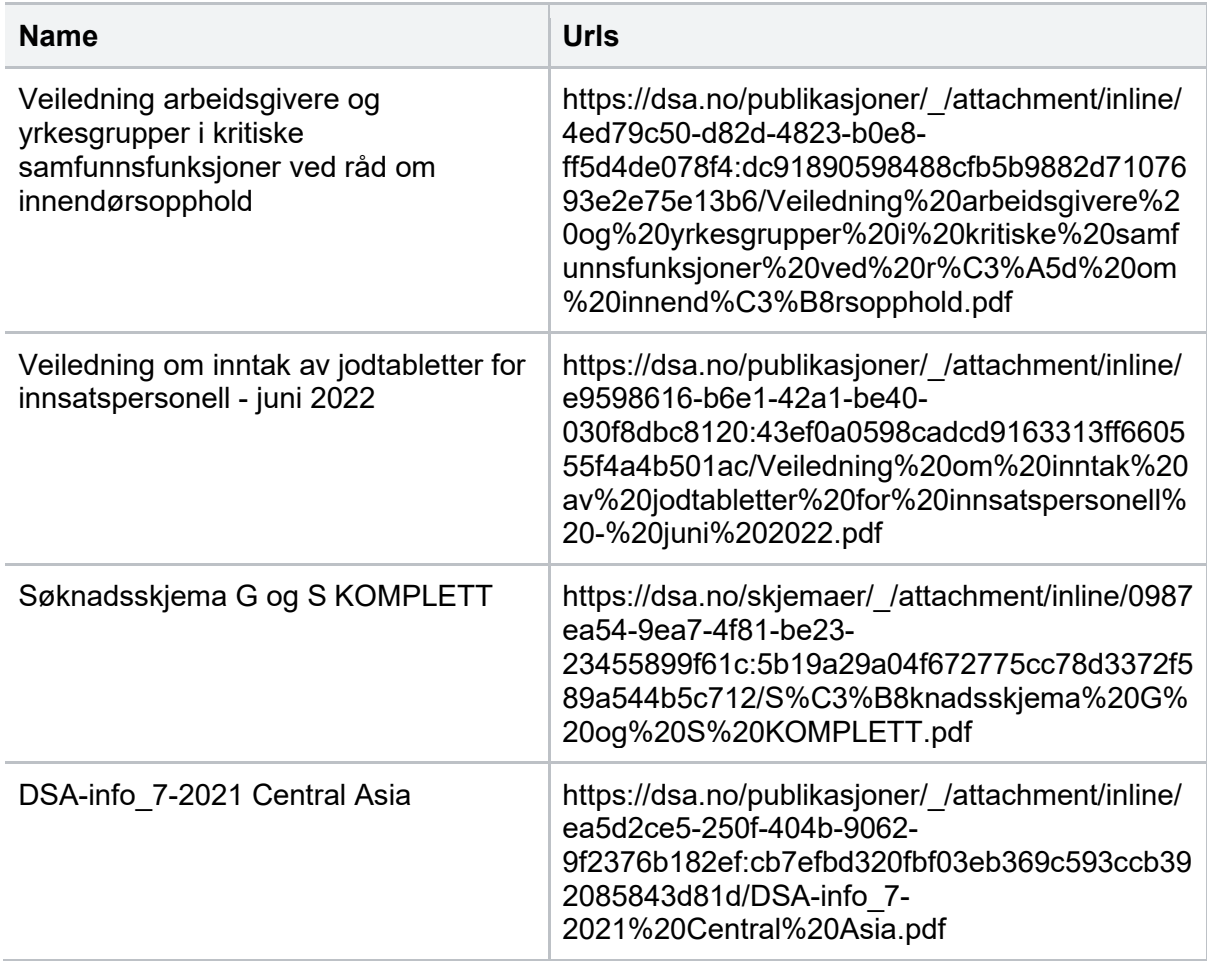

# Html semantics and accessibility

This section is technical and should be adressed to developers. In this section I have gathered some notes and possible solutions for making your application more accessible and semantic.

#### Use of landmarks

By looking at the markup I found a couple of low hanging fruits that can be easily fixed. Landmarks are helpful for disabled users if they are used right.

- I suggest that you change tag <div data-portal-region="main"> into <main>.
	- Also to help disabled users to skip content to main. Please read [this article.](https://css-tricks.com/how-to-create-a-skip-to-content-link/)
- It's possible to use multiple <nav> sections in a page if you add aria-label for each navigation.
- You should introduce <article> and <aside> into the markup on category/slug pages.
	- Also make sure that aside is above the article content in DOM so that keyboard tab order hits aside navigation first.

### Menus and accessibility

Menus are used for navigation and to provide functionality which are critical parts of the web page operability. I like the idea that there is a search before the navigation but for better accessibility, I would do the following steps for the top menu:

- Add skip to search link as the next focusable element after skip to main content. Please read [this article.](https://css-tricks.com/how-to-create-a-skip-to-content-link/) Functionality should by pressing enter open menu and move focus to search.
- Please read [this article](http://web-accessibility.carnegiemuseums.org/code/search/) for better understanding of role="search" and refactor the form.
- Users with limited attention/short-term memory benefit from menus with easily identified states, such as the current page.
- The trigger button must be linked to the menu overlay. Please [read this.](https://developer.mozilla.org/en-US/docs/Web/Accessibility/ARIA/Attributes/aria-expanded)

## News and articles (CMS content)

This type of content is often created with a cms and are most of the time correct but you should always check content (use chrome extension Wave) for errors. I have found errors on multiple template 3 and 4 pages. Here are some typical examples of what to look for:

- Avoid images with text in it.
- Make sure that the image has alt text and that it is not exactly the same as the caption.
- Ensure that you don't have any empty headings and paragraphs in the article
- When using headings. The document title is a <h1> heading. The following heading must be <h2>. You can not skip to <h3> without <h2>.
- Make sure that links are written with a clear link to purpose.
- Remember to use consistent naming on component titles and labels (wcag 3.2.4) across the website.
- Some pages have html language nn instead of no. That is fine as long as you are aware of it and stick to the same dialect on the entire page.

# **Notes**

Miscellaneous notes

- Link to "Nasjonalt yrkesregister" opens a new tab from the top menu. That should be opened in the same tab.
- Use chrome extension Web developer toolbar -> tools -> validate local html.
	- When developing or maintaining code, make sure that html validates with no errors.
- Use consistent naming on component titles and labels (wcag 3.2.4) across the website.
- According to the new regulations intra and extra nets must also be accessible.

#### **Documents**

29 August 2022 note: According to the new regulations. Files published before 28 June 2025 do not need to be accessible. Consider the following text as a future guideline.

I have noticed that you have many published documents. I have randomly tested a couple of documents with failing results in all files.

Documents and files add more complexity in terms of accessibility checking. Sometimes it is better to publish the information as an article.

Create documents if:

- the document is static and should not be updated
- needs to be presented in a way by law
- The document is large and is meant to be read as a printed version.

Here are some tips and tools for you when creating documents.

- Use a predefined (accessible) word template with headings and other text based content
- Do not use images with text
- Check for errors before publishing with
	- [Accessibility check with office](https://support.microsoft.com/nb-no/office/forbedre-tilgjengelighet-med-tilgjengelighetskontroll-a16f6de0-2f39-4a2b-8bd8-5ad801426c7f)
	- <https://pdf-kollen.se/> (in swedish)
	- [Download PAC for PC](https://pdfua.foundation/en/pdf-accessibility-checker-pac)
	- Adobe acrobat.

## Where do I start?

Accessibility analysis - DSA document is divided into tabs with priority marked with red on each tab. The tabs that don't have priority should still be fixed but the page types (templates) have lower priority based on the metrics at Google Analytics. Priority level 1 is the highest priority and should be fixed first.

When you are about to start fixing errors. Look for the severity column and start with the highest first.